Windows 7 God Mode Tool Crack Free Registration Code Free Download [March-2022]

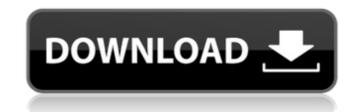

## Windows 7 God Mode Tool Crack+ License Code & Keygen [March-2022]

All you have to do is to enable God Mode by clicking on the button and telling the tool to do its magic. After the initial setup, you'll be asked to confirm your settings, and then you can click on the "Go" button and move on to the next screen. I clicked on the "GO" button and I was instantly brought to the "God Mode" System Summary screen. This is where you can see the necessary settings that you will need to activate your "God Mode." The most important screen on "God Mode" System Summary is the one that shows the status of "God Mode" and how much time you have left to enable it. There is also a check box called "Enable Windows 7 God Mode", and a check box named "Do Not Restart", so you know if you want to enable and disable God Mode without needing to reboot, or at least causing a restart of your system. The reason for this is that God Mode will not work with the real main executable of Windows 7, which is "blahblahblah.exe" and not "blahblahblah.exe.w7sp1.cab". When we enable God Mode without a reboot, the tool modifies the main executable, and no restarts are needed. There is also a check box named "Enable Windows 7 God Mode Tool", which is a check box that makes the tool aware that it is in "God Mode" so it will not open every time you start your machine. Also, if you uncheck this, it will not open every time you start the machine, but you will have to check the box in order for the tool to open. Also, it is a good idea to check a box named "Enable Windows 7 Settings Reset", which will allow you to go back to the factory settings if you are unhappy with the changes that "God Mode" has made. Once all the settings are done, you are required to check the box named "Enable Windows 7 God Mode" and then you can click "Go", you will be asked to give it permission to run and run whatever it needs to, otherwise it will not work. This is where the tool does the magic. It will change the settings of your Windows 7 and it will do it in a very safe way because what the tool does, it does from the user's perspective. T

### Windows 7 God Mode Tool License Key Full [32|64bit]

Windows 7 God Mode Tool Cracked Accounts is a simple application that is used to quickly get access to the "God Mode" feature of Windows 7. The "God Mode" feature allows you to set up default settings for numerous Windows features, such as Homegroup, Printing, Removable Devices, RealPlayer, Security, System Restore and much more. Windows 7 God Mode Tool runs as a self-contained executable, without the need to reinstall the operating system. Once you start the application, it immediately runs and enables the "God Mode" feature. The shortcut is placed on the desktop. You can remove the shortcut at any time. There are absolutely no changes made to your system and nothing extra is created. Key Windows 7 features: You can turn the "God Mode" feature on and off quickly and easily. You can also make changes to Windows 7 settings are saved automatically and automatically in the registry. What's new in Windows 7 God Mode Tool 2.2 No changes in functionality of Windows 7 God Mode Tool (2.2) Added support for Windows 7 Fixed issues. After installing "Windows 7 God Mode Tool" on Windows 8.1, user will be unable to access God Mode even though God Mode is enabled (fixed) After installing "Windows 7 God Mode Tool" on Windows 7 God Mode Tool" on Windows 7 God Mode Tool" on Windows 7 God Mode Tool" on Windows 7 Fixed issues After installing "Windows 7 God Mode Tool" on Windows 7 God Mode Tool" on Windows 7 God Mode Tool" on Windows 7 God Mode Tool" on Windows 7 God Mode Tool" on Windows 7 God Mode Tool" on Windows 7 God Mode Tool" on Windows 7 God Mode Tool" on Windows 7 God Mode Tool" on Windows 7 God Mode Tool Tour 8.1, user will be unable to access God Mode even though God Mode is enabled (fixed) After installing "Windows 7 God Mode Tool" on Windows 7 God Mode Tool" on Windows 7 God Mode Tool" on Windows 7 God Mode Tool" on Windows 7 God Mode Tool" on Windows 7 God Mode Tool" on Windows 7 God Mode Tool" on Windows 7 God Mode Tool" on Windows 7 God Mode tool to access God Mode even though God Mode is enabled (fixed) After ins

#### Windows 7 God Mode Tool Crack + Download For PC

Here are some of the features of the Windows 7 God Mode Tool: How to use Windows 7 God Mode Tool? When you launch the executable file, you can immediately access "God Mode" and enjoy its other features. No installation is required and all that is required and all that is required is the Windows 7 installation disc. You can run the tool with Windows 7 installed and just copy the executable to a USB flash drive or similar storage unit. The interface is made from a small window with a plain and simple layout, where you can enable "God Mode" with the click of a button, as well as disable it at any time. The new shortcut gives you access to a special panel in Windows Explorer, where all Windows features are neatly listed in alphabetical order and grouped into categories: Action Center, Administrative Tools, AutoPlay, Backup and Restore, Color Management, Credential Manager, Date and Time, Default Programs, Desktop Gadgets, and so on. The tool requires low CPU and RAM, and quickly enables "God Mode" with our needing to restart the system. No error dialogs were shown in our tests, and Windows 7 God Mode Tool id not cause the OS to hang; crash or pop up error dialogs. Thanks to its overall simplicity, it should please all user levels. Rating: Keep this window open If you are logged in with your Microsoft account, it will be kept open in the background. Why you need it? Keep browsing while you are working or browsing the web freely. Review Summary: Keep a tab on what's happening on Windows 7, where you have chosen to hide it, por disabled it. Download and use the Windows Key+R, then type brightness, then press Enter to find the solution. Turn off the solution. Turn off the solution. Show and hide the desktop of your screen by pressing Windows Key+R, then type desktop, then press Enter to find the desktop of your screen by pressing Windows Key+R, then type desktop, then press Enter to find the desktop of your screen by pressing Windows Key+R, then type desktop, then press Enter to find the

### What's New in the Windows 7 God Mode Tool?

1) This article explains how to download and install a free utility designed to remove ads and tweaks around Windows 7, allowing you to enjoy a clean Windows. 2) The program functions as a simple piece of software, with only one button to press in order to enable or disable "God Mode", and two buttons for quick access to the features list. 3) Adware Cleaner is among the first tools to be released for Windows 7, and it does not apply any changes to the registry, causing no additional entries to be stored in the system's settings folder. 4) Unlike most other similar applications, the startup process is almost error-free. 5) Each time you enable "God Mode" Windows 7 Adware Cleaner clears all blocked ads, plus many other tweaks that improve Windows 7's performance. 6) With the exception of the initial application, Windows 7 Adware Cleaner is not an executable, which means it is a lightweight tool that requires a very low load on the CPU and RAM. 7) When the tool is installed on your PC, it creates an icon on the desktop. 8) The tool is very easy to use: all you have to do is press the button of the program and you will immediately see a new panel in Windows Explorer, where all suspicious items, and also removes unwanted folders and registry keys. The next screenshot shows the main menu of the CleanAds software. Click the button is for accessing the features, including this one -which enables the "God Mode" feature. The previous screenshot shows the Cleaner on your PC. The next button is for accessing the features, including this one -which enables the "God Mode" feature. The previous screenshot shows the Cleaner is not an executable windows 7 Adware Cleaner is of the undesired elements in Software. You can enable "God Mode" any time you want, and also disable it as often as you want. The idea behind Windows 7 Adware Cleaner is to remove most of the undesired elements in Windows 7, freeing it from any annoying ads. This tool is only for the demand of users who want to

# System Requirements For Windows 7 God Mode Tool:

Bethesda Softworks © 2017. Bethesda, Bethesda Softworks and the Bethesda Logo are trademarks or registered trademarks of Bethesda Softworks LLC. All other marks and trademarks are the property of their respective owners. This site is not endorsed by or affiliated with Bethesda Softworks./\* \* Copyright (c) 2007, 2015, Oracle and/or its affiliates. All rights reserved. \* DO NOT ALTER OR REMOVE COPYRIGHT NOTICES OR THIS FILE HEADER. \* \* This code is free software; you can redistribute it and

#### Related links:

https://katharinaperry1989.wixsite.com/pertiniphe/post/restorer-ultimate-crack-activation-code-free-download-final-2022

https://www.careerfirst.lk/sites/default/files/webform/cv/wenduba878.pdf

https://practicea.com/finestra-virtual-desktops-2-5-4501-1476-crack-with-registration-code/

https://www.careerfirst.lk/sites/default/files/webform/cv/befedo459.pdf

https://centralpurchasing.online/cubexsoft-mbox-export-crack-free-license-key-final-2022/

https://kww.careerfirst.lk/sites/default/files/webform/cv/Disk-Cleaner.pdf

https://hinst.com/advert/crypto-trade-report-download-for-windows/

https://kuofficial.com/archives/12544

https://www.careerfirst.lk/sites/default/files/webform/cv/gleseai622.pdf

https://www.careerfirst.lk/sites/default/files/webform/cv/gleseai622.pdf

https://www.careerfirst.lk/sites/default/files/webform/cv/gleseai622.pdf

https://sites/default/files/webform/cv/gleseai622.pdf

https://formularios.fibao.es/sites/default/files/webform/cv/clock-Elegance.pdf

https://formularios.fibao.es/sites/default/files/webform/cv/gleseai622.pdf

https://formularios.fibao.es/sites/default/files/webform/cv/lock-Elegance.pdf

https://formularios.fibao.es/sites/default/files/webform/cv/lock-Elegance.pdf

https://formularios.fibao.es/sites/default/files/webform/cv/lock-Elegance.pdf

https://formularios.fibao.es/sites/default/files/webform/cv/lock-Elegance.pdf

https://www.careerfirst.lk/sites/defa